## **Instructivo para abonar matrícula y cuotas**

• Ingreso a la plataforma

http://www.ufasta.edu.ar/

• Ingreso a Educación a distancia

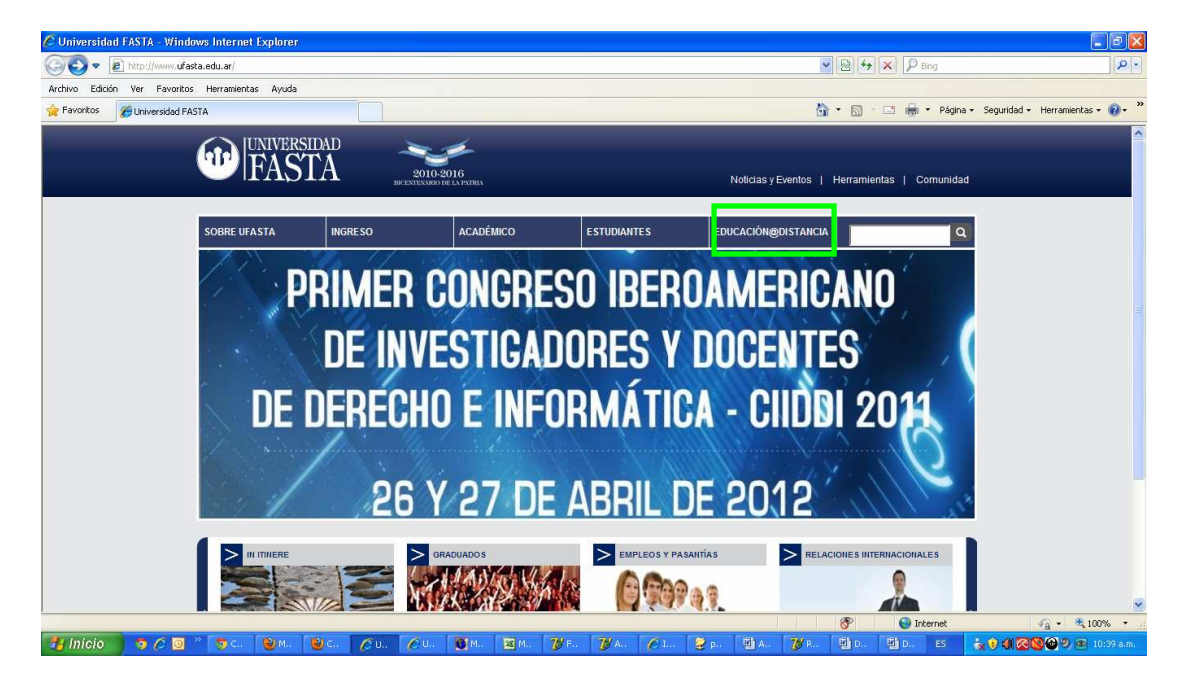

• Ingreso a la plataforma

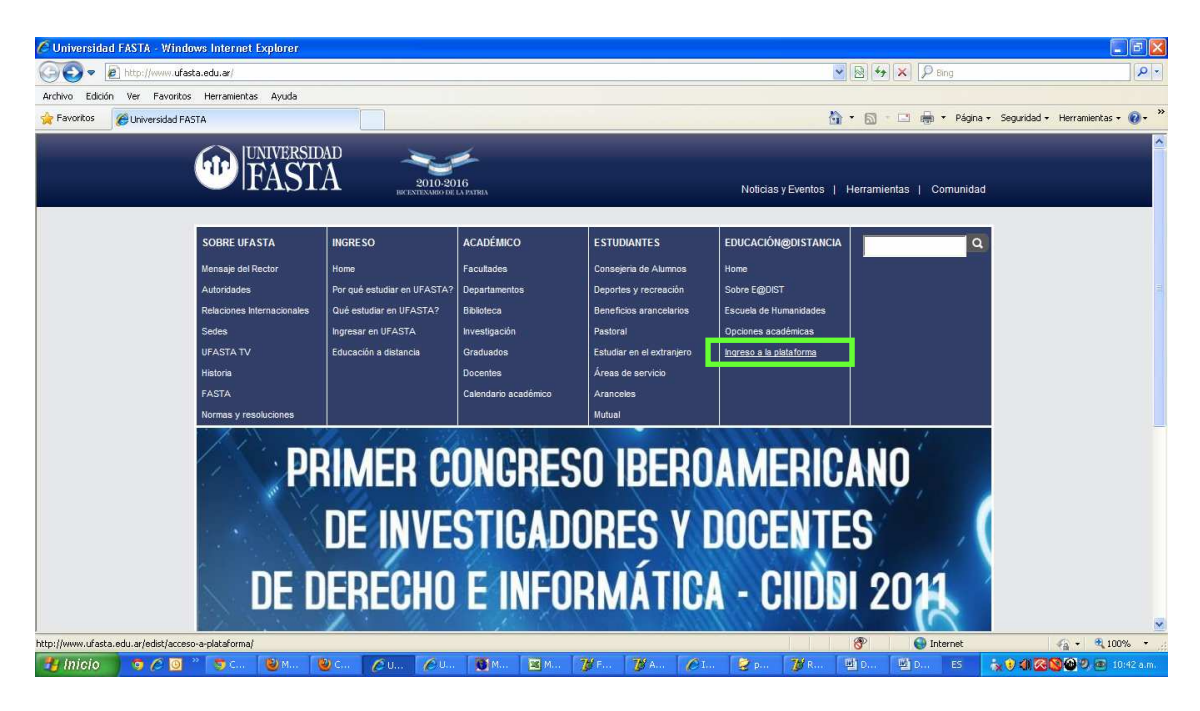

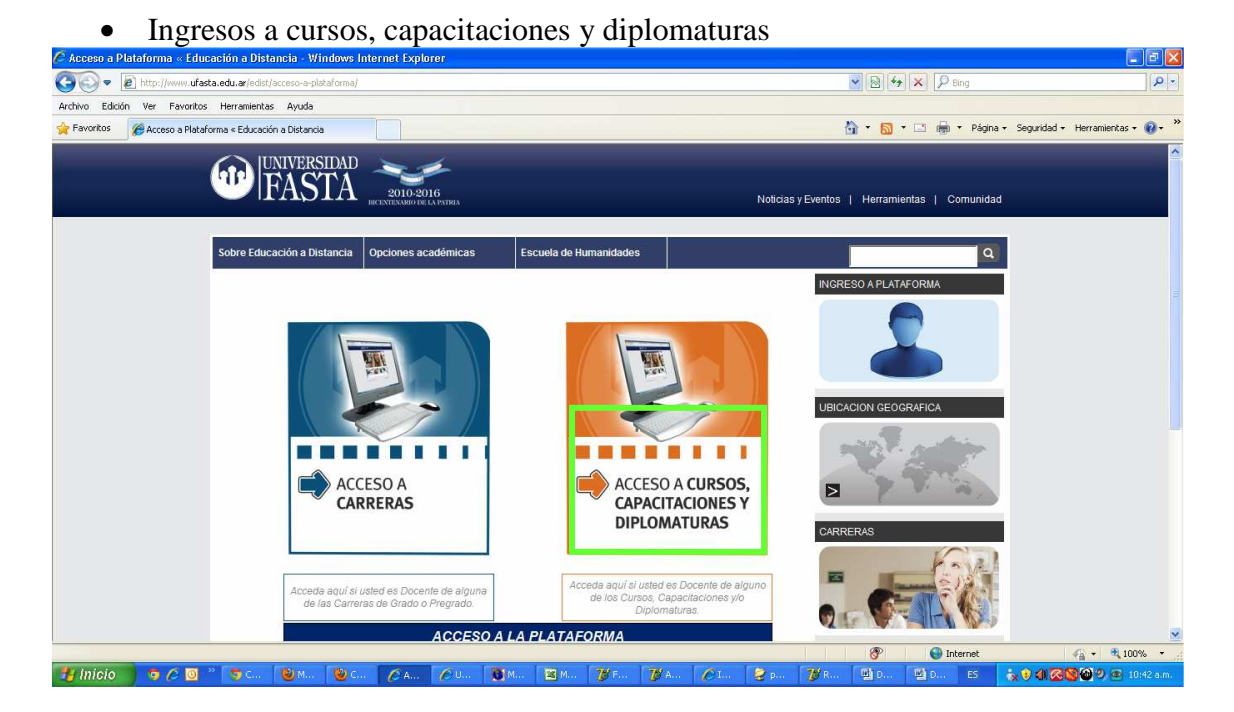

• Ingresar su usuario y contraseña

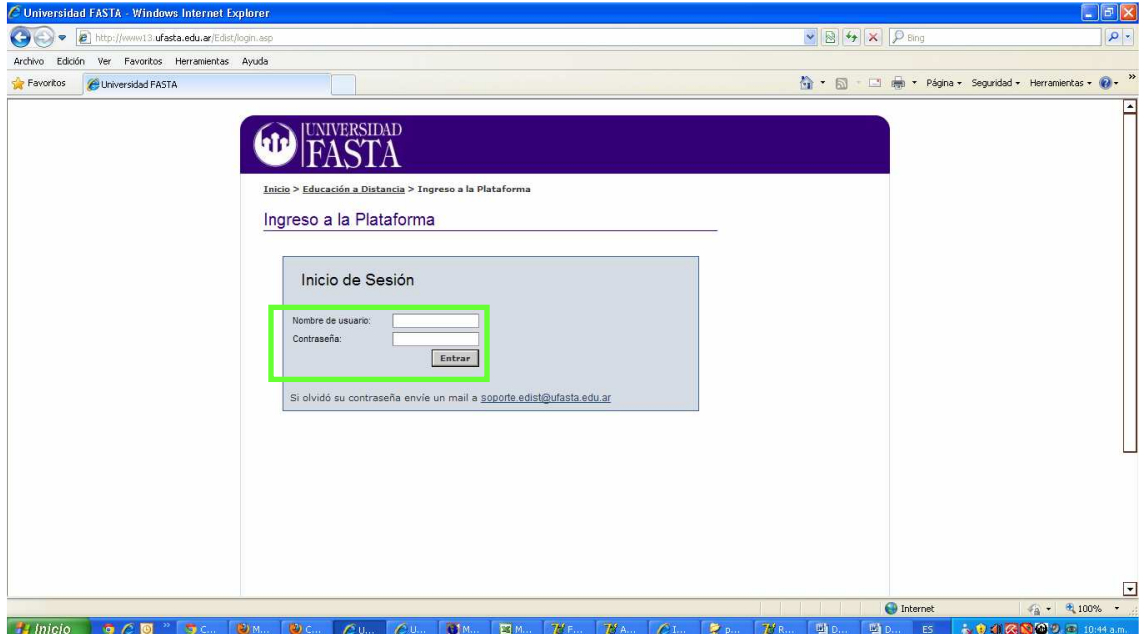

## • Ingresar a estado

## arancelario

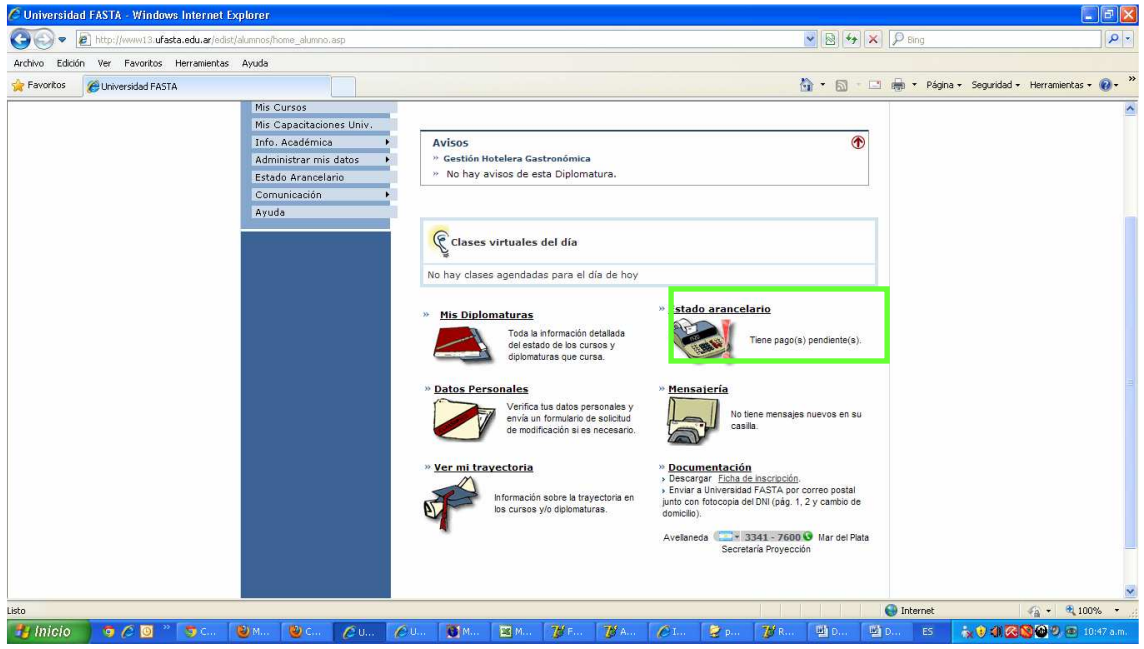

• Click en el curso, capacitación, diplomatura correspondiente

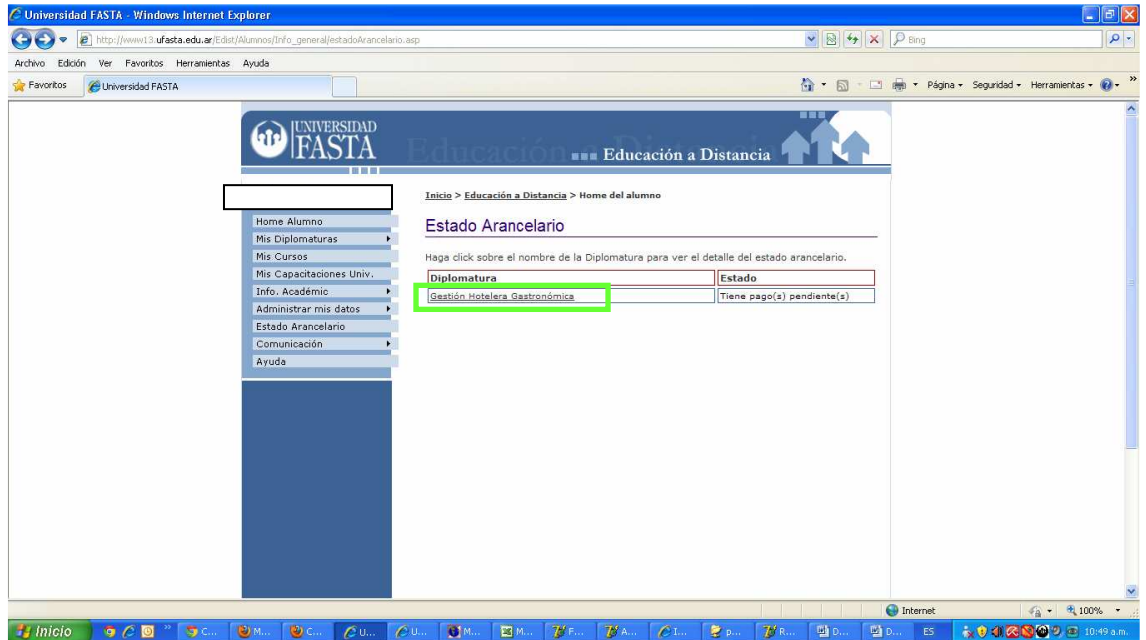

• Seleccionar el medio de pago deseado (impresión de factura , tarjeta de crédito). En caso que la factura se encuentre vencida al imprimirla se actualizará automáticamente con una nueva fecha de vencimiento.

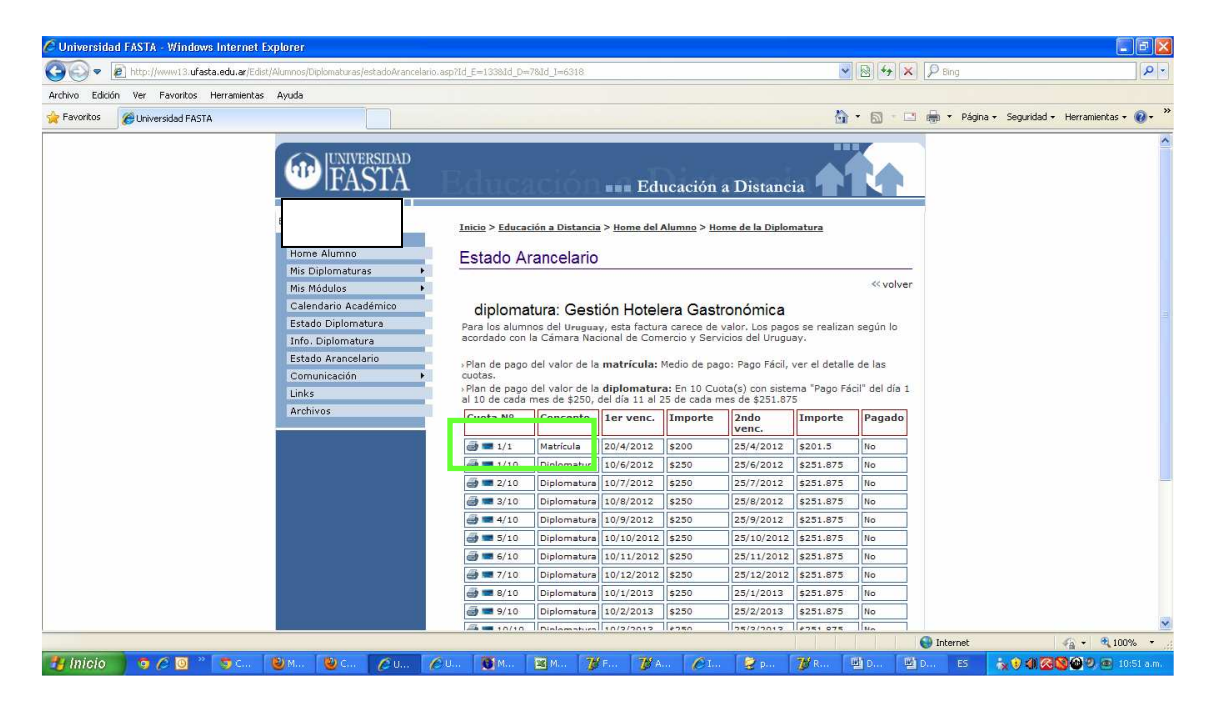